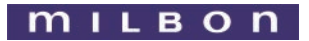

**アンケートに答えて 企業を応援**

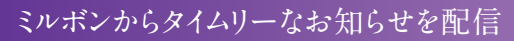

## 企業と個人株主·投資家をオンラインでつなぐ **S harebee会員登録のご案内** [ シェアビー]

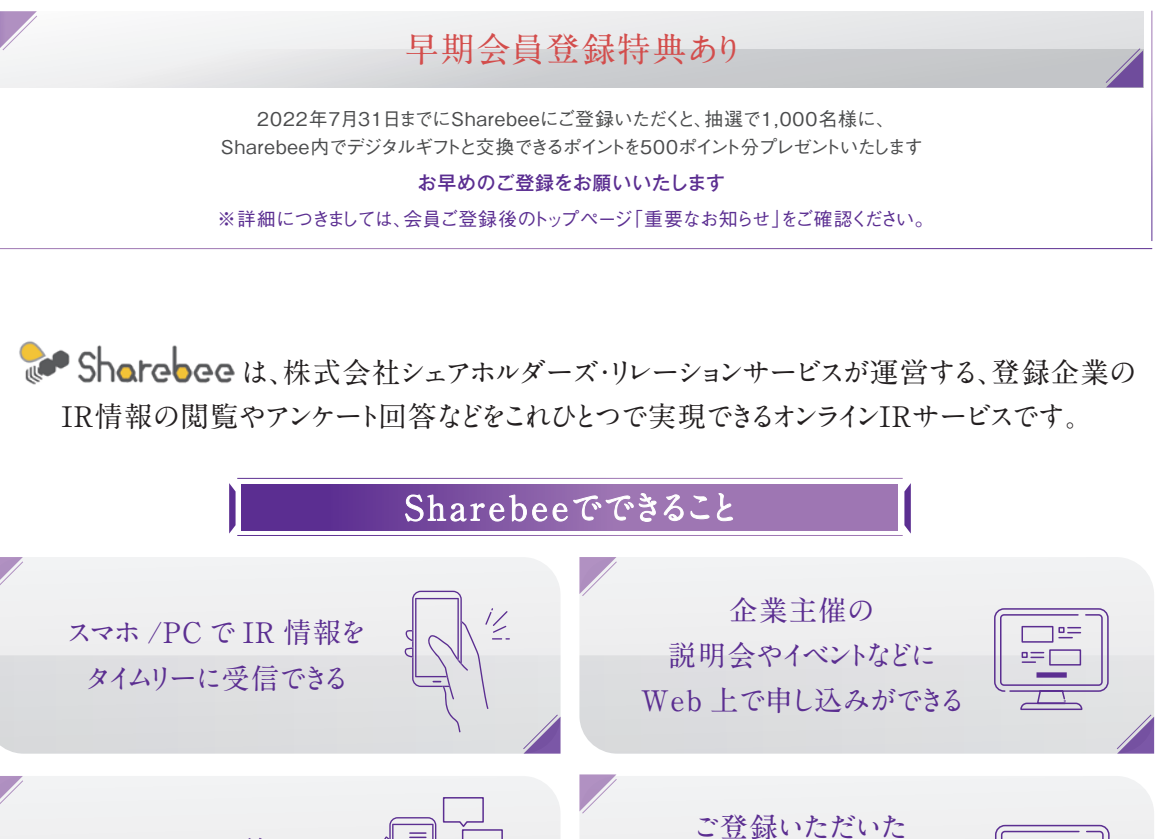

**オンラインIRサービスSharebeeを通じて、ミルボンは** 株主さまへのIR情報·重要連絡の配信を開始します。 その他、お得な情報やイベントのご案内なども、ご登録いただいた株主さまへいち早くお届けします。 2022年4月上旬から順次配信をしてまいりますので、是非ご登録ください。

**会員様限定 ミルボン製品最新情報を配信**

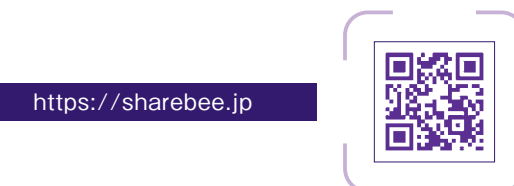

詳しいご登録手順は裏面をご覧ください。

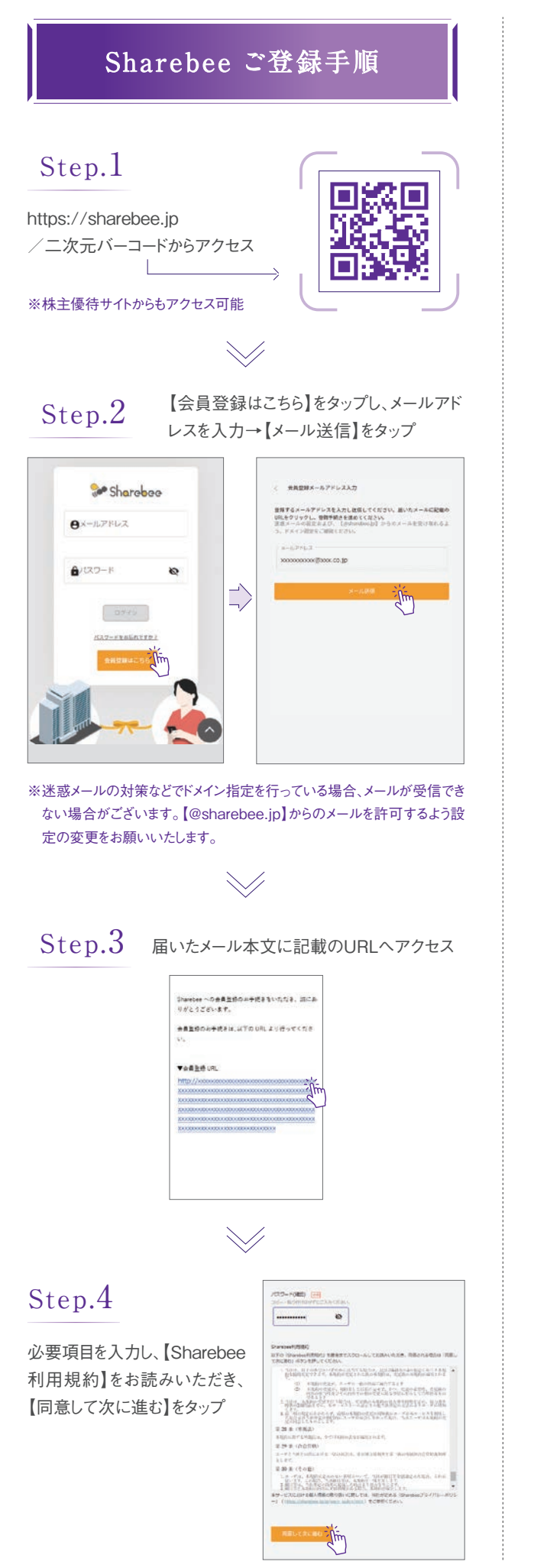

## $(5\pi n)$ 入力情報を確認し、【完了】を :#### タップ  $(3 - 1.40387)$ →会員登録完了です **(GABRORD-COVE)**<br>RRTS 続いてミルボンの企業登録  $\sim$  30  $\sim$ を行います  $\frac{1}{2}$  $\searrow$ 【ログイン画面へ】をタップし、ご登録いただ Step.6 いたメールアドレスおよびパスワードをご入 力の上、【ログイン】をタップ Se Sharoboo  $\overline{v}$ 会員登録が完了いたしました。  $\Rightarrow$ <br>メールアドレスとパスワードで、ログインEMになりま<br>
<br>
<br>
<br>
<br>
<br>
<br>
<br>  $\frac{1}{\sqrt{2\pi}}\sum_{n=1}^{\infty}\frac{1}{n^{n}}\left( \sum_{n=1}^{\infty}\frac{1}{n^{n}}\right) ^{n}$  $\searrow$ トップページ右上のメニューより【企業追 Step.7 加】をタップ **サイトからのお知らせ** Sharphon ring.<br>T **Summer** の様の楽とオンラインでつながる  $nnau-n$ **AREA** mone  $\Rightarrow$  $x = 1.000$ <br>実際なお知ら1<br>単位です。  $rac{1}{200}$ <br>全業ニュース<br>\*BDTCT、  $4000$ イベント<br>予科をです。 **GSC** Rause **City** アンケート<br>Noter  $7500 - 000$  $\frac{\mathbf{H}^2}{\mathbf{R}\mathbf{E}\mathbf{H}}$ 道営会社について o  $\searrow$ Step.8 **Se Sharphan** exes 0000 株式会社ミルボン 企業名で【株式会社ミルボン】 284 を選択し、ご自身の株主番号※ mmm を入力の上、【追加】をタップした 後、「登録しますが、よろしいです

1981)<br>Mit :

Step.<sup>5</sup>

 $\frac{0}{\sqrt{2}}$   $\frac{0}{\sqrt{2}}$  $\mathbf{A}$ 

ミルボンが発信する情報をいち早くお届けします!!

か?」に対し、【OK】をタップ

※株主番号につきましては、「株主優待 通知書」右上に記載されております

→企業登録完了です

のでご確認ください。